# **Pemodelan dan Animasi Ikan Dalam Simulasi Akuarium Maya**

# **Ricki Effendy, Meilany Dewi, Erwin Setyo Nugroho**

Politeknik Caltex Riau RickiEffendy@gmail.com, meilany@pcr.ac.id, erwinsn@pcr.ac.id Tel : + 6285278343178

#### *Abstrak*

*Teknologi komputer yang telah berkembang pesat dapat dimanfaatkan untuk menvisualisasikan dunia nyata, yang kemudian dapat dikembangkan bagi pengamatan untuk penelitian, pembelajaran, pengembangan permainan, dan sebagainya. Sebagai ekosistem dengan ruang yang terbatas secara jelas, akuarium dengan berbagai jenis makhluk hidup didalamnya menjadi ekosistem yang cukup mudah untuk divisualisasikan bila dibandingkan dengan ekosistem lainnya. Sebagai tahap awal visualisasi, dilakukan pemodelan ikan, sebagai salah satu makhluk hidup pada akuarium, dengan jenis ikan Belida Jawa sebagai fokus. Dengan memanfaatkan prinsip dan teknik pendeteksi tepi pada Computer Vision, data-data bentuk dan pergerakan ikan pada beberapa frame dari data video diolah sebelum dilakukan pengukuran manual. Dengan menggunakan data pengukuran dan Polinom Langrange, persamaan-persamaan bentuk tubuh dan pergerakan ikan dibentuk. Pengujian persamaan-persamaan yang diperoleh dilakukan dengan memodelkan ikan, baik bentuk maupun pergerakannya, secara 3D. Pemodelan dilakukan dengan menggunakan Blender, dimana terdapat seekor ikan Belida Jawa pada akuarium. Dalam pengujian, pemodelan dengan menggunakan persamaan yang diperoleh dapat dilakukan. Selain itu, dengan menggunakan teknik pendeteksi tepi untuk mengolah data, pengukuran dilakukan dengan lebih pasti dan obyektif.*

*Kata kunci: Visualisasi, Pemodelan, Ikan Belida Jawa*

#### *Abstract*

*Computer technology developed rapidly could be used to visualize the real world, which could be developed for observation for research, learning, game development and so on. As an ecosystem with clear limited space, aquarium with various types of creatures living in it was a quite easy ecosystem to be visualized compared with other ecosystems. As an early stage of visualization, modeling was performed to a fish, as a creature in aquarium, with Belida Jawa as the focused type. By utilizing the principles and techniques of edge detection on Computer Vision, datas of form and movements of the fish in several frames of video data was processed before the manual measurement performed. Using the measurement data and Polinom Lagrange, equations of the fish's body form and movements was formed. The equations was then tested by modeling the fish, either the form or movements, in 3D. The modeling was performed using Blender, where there was a Belida Jawa fish in the aquarium. In the testing stage, modeling using the equations obtained could be done. Furthermore, by using edge detection technique to process the data, the measurement was done more definitely and objectively.*

*Keywords: Visualization, Modeling, Belida Jawa Fish*

## **1. Pendahuluan**

Teknologi komputer yang berkembang dengan pesat telah dimanfaatkan dalam berbagai bidang kehidupan manusia. Salah satu pemanfaatannya adalah pada bidang multimedia yang mencakup teks, gambar, suara, video, dan animasi.

Animasi komputer yang awalnya berupa animasi 2D, telah menjadi animasi 3D dengan dilakukannya pengembangan terhadap berbagai teknik pembuatan animasi. Perkembangan dunia animasi lebih lanjut memungkinkan pembuatan animasi yang mendekati kondisi yang sebenarnya pada dunia nyata. Perkembangan animasi tersebut dapat dimanfaatkan untuk memvisualisasikan keadaan dunia nyata ke dalam komputer, yang kemudian dapat digunakan dalam pengamatan untuk penelitian, pembelajaran, pengembangan permainan, dan sebagainya. Keadaan yang divisualisasikan mencakup benda-benda mati dan makhluk yang hidup di dalamnya. Pada visualisasi tersebut, setiap makhluk hidup yang terlibat diberikan kecerdasan sesuai dengan kecerdasan makhluk tersebut pada dunia nyata sehingga dapat berpikir dan mengambil keputusan sendiri atas kondisi yang dihadapinya.

Salah satu ekosistem di dunia nyata yang dapat divisualisasikan adalah akuarium. Akuarium cukup mudah untuk divisualisasikan bila dibandingkan dengan ekosistem lainnya. Hal ini disebabkan karena ekosistem tersebut terletak dekat dengan manusia dan memiliki ruang yang dibatasi dengan jelas, sehingga mudah diamati. Walaupun demikian, akuarium dapat memiliki beraneka ragam jenis makhluk hidup di dalamnya, sehingga hubungan antar makhluk masih tampak di dalamnya.

Selain dari segi kecerdasan dan pengambilan keputusan, visualisasi dunia nyata juga menerapkan visualisasi yang nyata dari segi fisik, sebagai obyek yang akan diberikan kecerdasan. Oleh karena itu, proyek akhir ini membahas tahap awal dari visualisasi akuarium virtual, yaitu pemodelan ikan 3D. Pemodelan ikan ini mencakup bentuk dan tingkah lakunya secara fisik (pergerakan).

## **2. Metode Penelitian**

Penelitian diawali dengan pengolahan data gambar dari data video pada frame tertentu yang memperlihatkan bentuk dan pergerakan ikan sebagai generalized images. Frame dari video tersebut diambil dengan menggunakan fungsi penyimpanan frame GOM Player[2].

Gambar yang diambil kemudian diolah dengan menggunakan Matlab dengan menggunakan fungsi edge[1]. Untuk mempermudah pengukuran, warna citra tepi yang diperoleh dibalikkan. Gambar 1 memperlihatkan proses pengolahan data yang dilakukan.

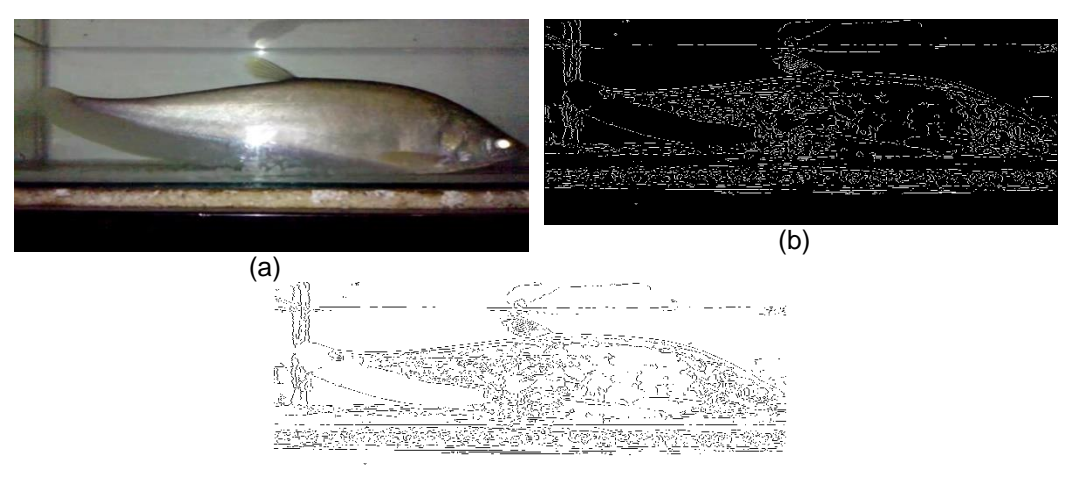

(c)

Gambar 1 Proses pengolahan data (a) frame bentuk tubuh, (b) citra tepi dari (a), (c) hasil pembalikan warna citra (b)

Data yang telah diolah sebelumnya kemudian diukur untuk memperoleh data bentuk dan pergerakan ikan. Pengukuran dilakukan secara manual pada masing-masing bagian tubuh dengan variabel pengukuran yang berbeda. Secara umum, pengukuran terbagi dua, yaitu pengukuran bentuk dan pengukuran pergerakan.

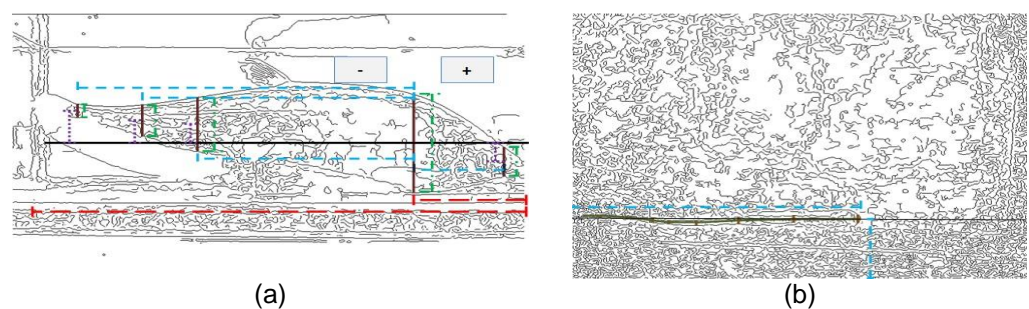

Gambar 2 Pengukuran (a) bentuk, (b) pergerakan

Pengukuran bentuk dilakukan pada masing-masing bagian tubuh secara terpisah. Gambar 2(a) memperlihatkan pengukuran bentuk badan yang dilakukan. Pengukuran badan dilakukan terhadap jarak beberapa ruas tubuh yang dipilih dan jari-jarinya terhadap sebuah titik yang dianggap sebagai pusat tubuh.

Gambar 2(b) memperlihatkan pengukuran pergerakan yang dilakukan. Pengukuran pergerakan dilakukan terhadap sudut tubuh yang dibentuk oleh ruas tubuh dan posisi ikan pada gambar. Untuk mendapatkan data yang seragam dengan data pada pengukuran bentuk, dilakukan penyesuaian data dengan penskalaan dan pemindahan koordinat tubuh.

Data hasil pengukuran pada Gambar 2 dapat dilihat pada Tabel 1 dan Tabel 2. Data jarak ke pusat tubuh pada Tabel 2 merupakan data hasil penyesuaian dari data jarak ke ujung kepala dengan menggunakan panjang ikan dari pengukuran. Selain data pada Tabel 2, pengukuran pergerakan juga memberikan koordinat kepala ikan yaitu (21.2, 5.707692).

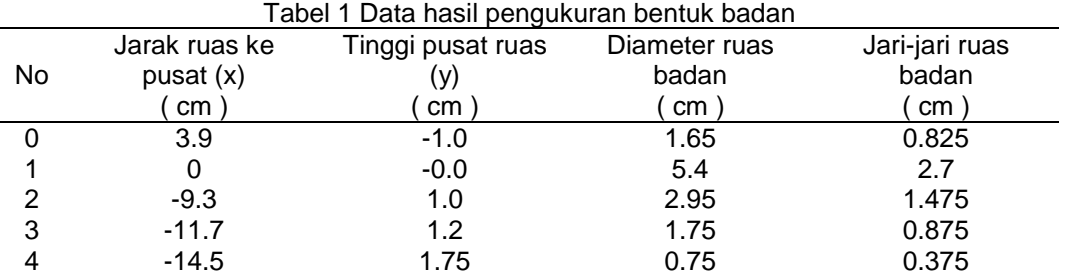

Tabel 2 Data hasil pengukuran sudut ruas tubuh untuk pergerakan

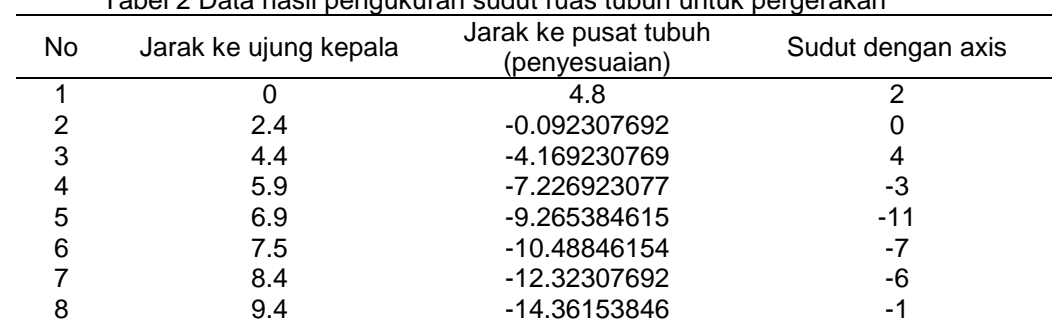

### **3. Hasil dan Analisa**

Dengan menggunakan data yang telah diperoleh sebelumnya, dilakukan pembentukan persamaan dengan menggunakan Polinom Lagrange yang memiliki bentuk umum

$$
P_n(x)=\sum_{i=0}^n a_i\,L_i(x)
$$

dimana

 $a_i = y_i, \quad i = 0, 1, 2, ..., n$ dan

$$
L_i(x)=\prod_{\substack{j=0\\j\,\neq\,i}}^n\!\frac{\bigl(\,x-\,x_j\,\bigr)}{\bigl(\,x_i-\,x_j\,\bigr)}
$$

dengan derajat ≤ n untuk (n+1) titik berbeda[3]. Data titik yang digunakan dipilih dengan mengamati hasil persamaan yang diperoleh. Persamaan yang digunakan adalah persamaan yang paling mendekati data yang dimiliki.

Sebagai contoh, dengan menggunakan keseluruhan data jarak ruas ke pusat dan tinggi pusat ruas pada Tabel 1, dapat diperoleh persamaan:

$$
p(x) = 0.0000571784071706 x4+ 0.000387288013345 x3- 0.0129288714462 x2- 0.215270074388 x
$$

dengan -14.5 <= x <= 4.8. Pembentukan persamaan juga dilakukan pada data-data lainnya dengan menggunakan sebuah program Polinom Lagrange.

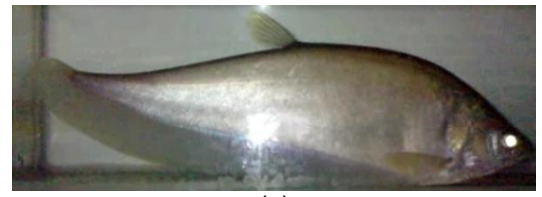

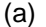

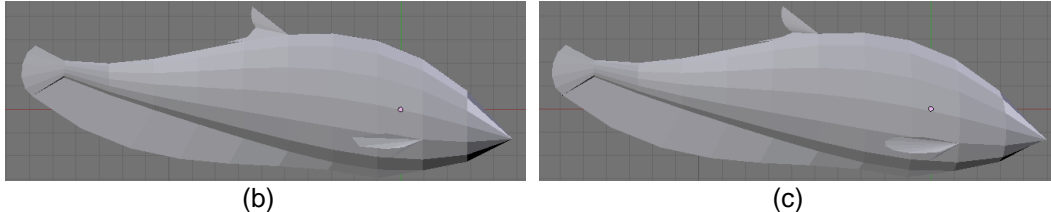

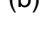

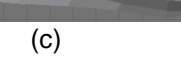

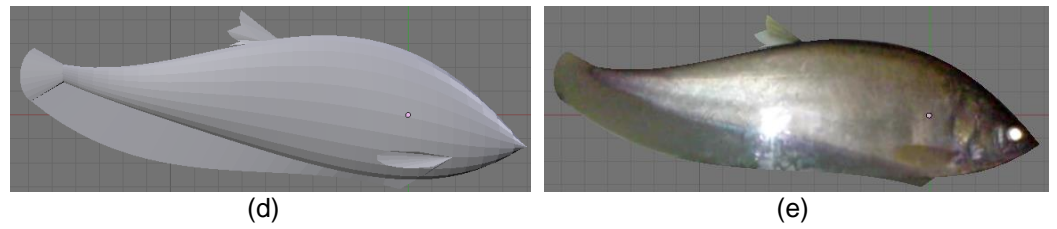

Gambar 3 Perbandingan hasil pengujian dengan nilai segmen yang berbeda (a) gambar asli, (b) segmen badan vertikal 10, segmen horizontal 14, segmen sirip dorsal 5, dan segmen sirip pectoral 5, (c) segmen badan vertikal 10, segmen horizontal 14, segmen sirip dorsal 10, dan segmen sirip pectoral 10, (d) segmen badan vertikal 30, segmen horizontal 22, segmen sirip dorsal 10, dan segmen sirip pectoral 10, (e) hasil pengujian (d) setelah diberikan tekstur

Persamaan yang diperoleh diujikan dengan menggunakan Blender 249.2. Gambar 3 memperlihatkan perbandingan gambar ikan asli dan hasil pengujian dengan jumlah segmen tubuh yang berbeda-beda. Untuk mempernyata hasil yang diperoleh, diberikan tekstur pada model ikan. Gambar 3(e) memperlihatkan model ikan pada Gambar 3(d) setelah diberikan tekstur.

Setelah pemodelan fisik dilakukan, dilakukan juga pengujian terhadap pergerakan. Gambar 4 memperlihatkan pengujian sejumlah persamaan dari salah satu pergerakan ikan. Bentuk yang terlihat diperoleh dari pemindahan titik tubuh ikan berdasarkan sudut tubuh yang dihitung dari persamaan.

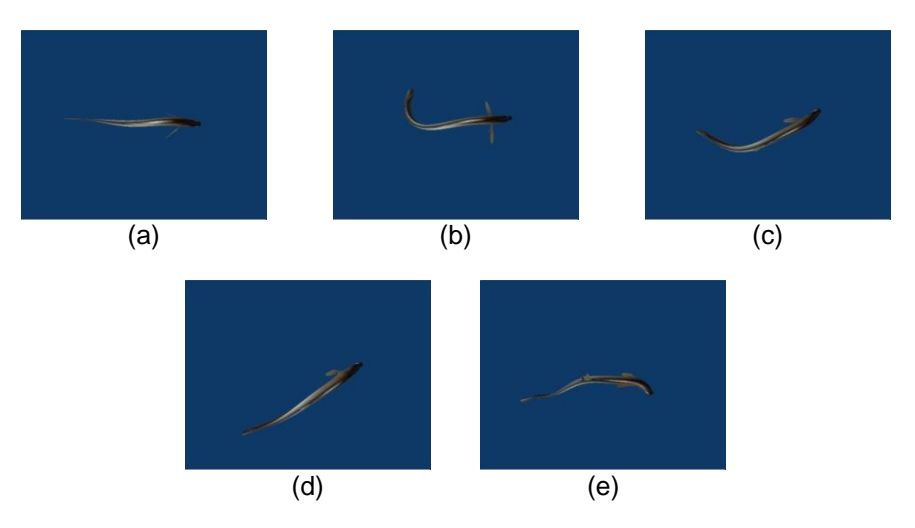

Gambar 4 Pergerakan ikan yang diperoleh pada frame tertentu (a) 17:00.330, (b) 17:01.143, (c) 17:02.177, (d) 17:03.022, (e) 17:04.445

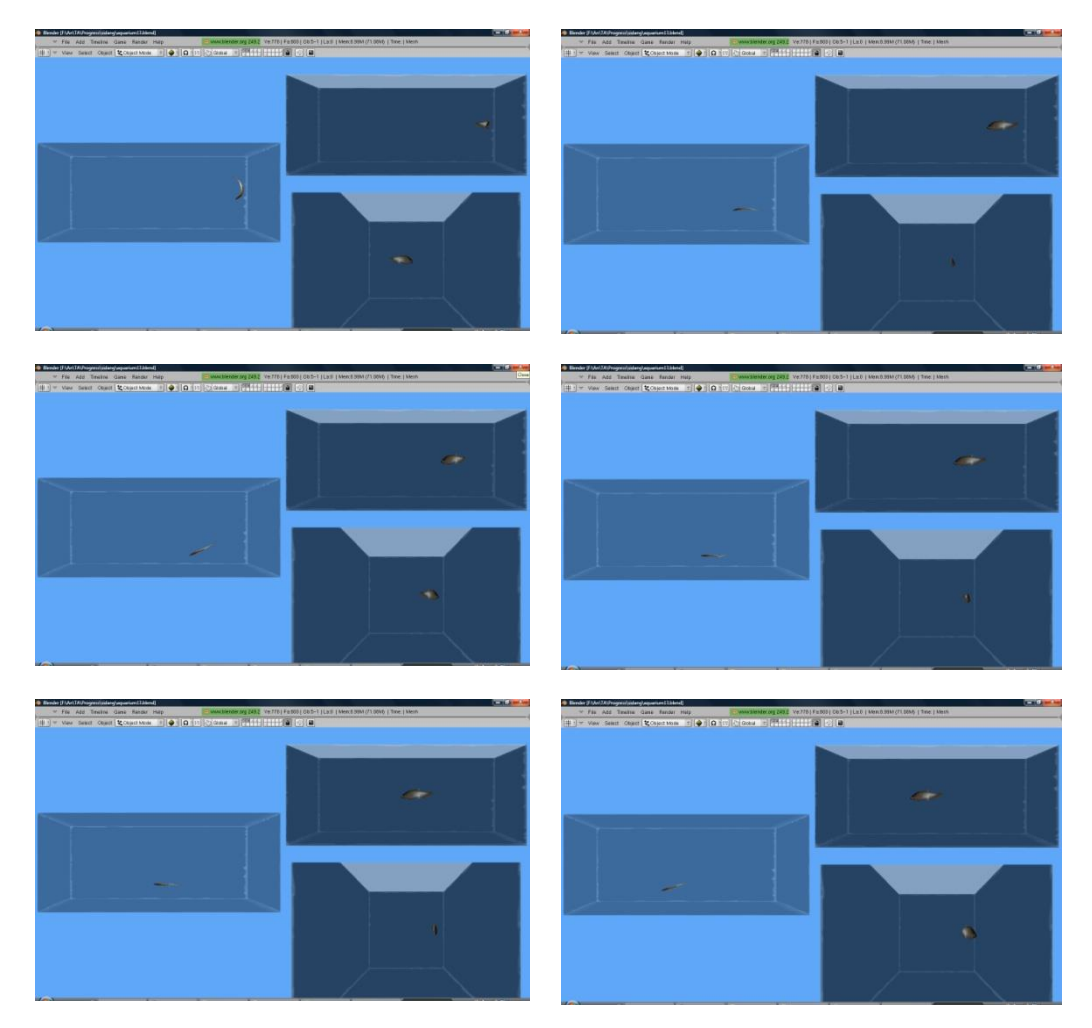

Gambar 5 Implementasi ikan pada akuarium

Setelah pengujian persamaan, pada implementasi ditambahkan akuarium sebagai batas ruang gerak ikan. Gambar 5 memperlihatkan pergerakan ikan pada implementasi dengan akuarium yang diambil dengan jeda waktu tertentu. Pergerakan penuh pada implementasi diperoleh dari persamaan sudut tubuh pada titik sampel terhadap waktu yang dibentuk dari menggunakan persamaan sudut tubuh yang dimiliki. Dengan demikian, pergerakan yang diperoleh bersifat statis karena sesuai dengan pergerakan yang diukur.

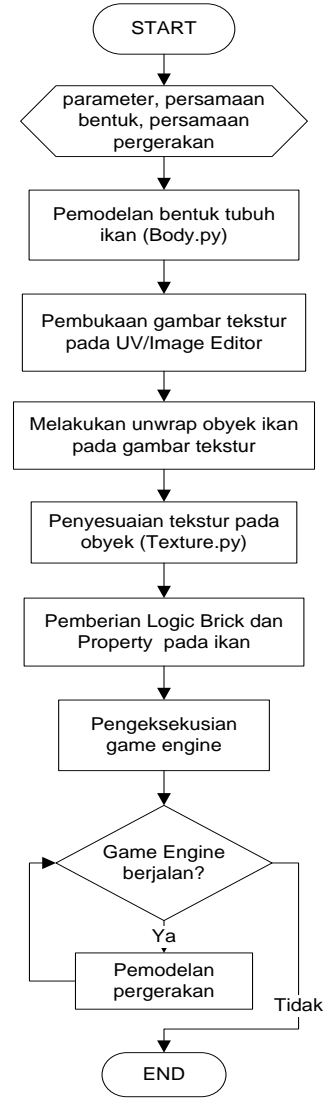

Gambar 6 Flowchart tahapan implementasi

# **4. Kesimpulan**

Berdasarkan pada penelitian yang dilakukan diperoleh kesimpulan sebagai berikut:

- 1. Teknik Edge Detection pada Computer Vision membantu pengenalan tepi, sehingga pengukuran bentuk maupun pergerakan dapat dilakukan dengan lebih pasti dan objektif.
- 2. Hasil pengukuran atas bentuk fisik dan pergerakan ikan dapat digunakan untuk membentuk persamaan bentuk fisik maupun pergerakan ikan 3D dengan memanfaatkan Polinom Lagrange, dimana persamaan-persamaan tersebut dapat digunakan dalam pemodelan bentuk fisik maupun pergerakan ikan secara 3D bagi visualisasi dunia nyata.
- 3. Persamaan pergerakan yang diperoleh bersifat statis karena berdasarkan pada sampel pergerakan yang diukur.

### **Referensi**

- [1] Dept. Of Mathematics Clarkson University. (t.t). Matlab Tutorial. Diambil 19 November 2010 dari <http://www.cyclismo.org/tutorial/matlab/>
- [2] GRETECH CORP. (t.t). User manual. Diambil 24 November 2010 dari [http://www.gomlab.com/eng/GMP\\_Howtouse.html](http://www.gomlab.com/eng/GMP_Howtouse.html)
- [3] Munir, Rinaldi. Metode Numerik. Bandung: Informatika Bandung. 2003: 199-200